## PER LA FIRMA DEI VERBALI DELLA COMMISSIONE

La procedura prevede l'accesso ai sistemi attraverso la mail istituzionale nome.cognome@uniroma1.it da parte dei membri della Commissione. Occorre salvare il verbale in PDF e firmare digitalmente utilizzando il tool raggiungibile all'indirizzo

https://www.studenti.uniroma1.it/CryptoClientWeb/ selezionando la modalità. "FIRMA PDF".

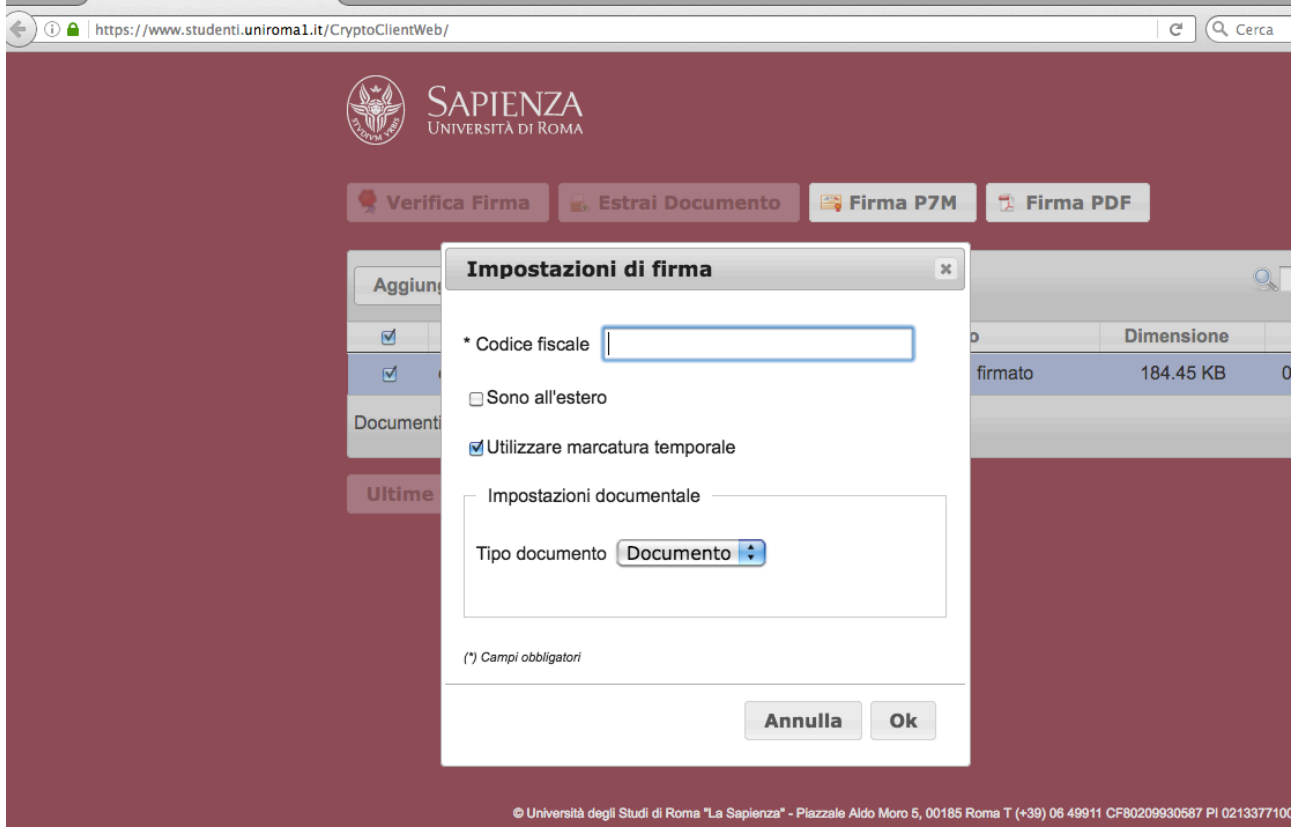

Una volta firmato il verbale dal primo membro, possono procedere gli altri membri alla firma digitale, utilizzando il tool

https://www.studenti.uniroma1.it/CryptoClientWeb/ che consente di firmare con il PIN in possesso dei docenti per la firma dei verbali di esame.

Il tool funziona come un timbro. Si prende il file, lo si inserisce, si fa la solita firma elettronica, ed immediatamente si ottiene il file firmato (stare attenti che sembra uguale a quello di partenza, ma e' diverso). Occorre scaricarlo e rinominarlo (si suggerisce di aggiungere la parola firmato o signed) in modo da distinguerlo da quello originale. Se si hanno dubbi, basta caricare il file nel tool: se dice "signed pdf" e' quello firmato. Se non lo si salva, e si esce dall'applicazione, il file firmato e' perso e bisogna ripartire da capo.